# OPENPRISE<sup>™</sup> Cookbook Series

# Detect Marketo Emails & Domains That Use Link Scanners / Click Bots

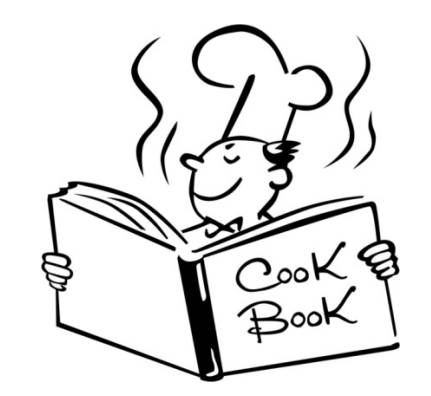

# Introduction

#### What is the Problem?

- Link scanners and click bots are network security devices deployed by companies to block links to risky websites. These devices click on every link within an email before the email is delivered to a recipient's email server.
- This pattern is identified by out-of-sequence email activities in Marketo, namely when a Click Email happens before an Open Email or Email Soft Bounce.

#### Why Does this Matter?

- Inflated lead scoring from email click activities.
- False MQLs result in low quality leads sent to sales.

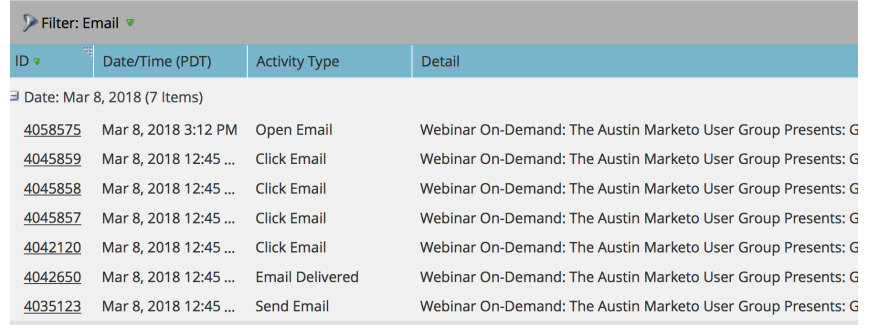

#### How to Solve the Problem?

- Use this cookbook to build a set of pipelines to continuously identify all the emails and domains that exhibit the link scanner behavior.
- Automatically tag the lead records in Marketo that use a scanner.
- Automatically populate this list of leads in Marketo as a static list.
- Adjust scoring and MQL programs for leads that use a scanner.
- Adjust email conversion reports accordingly with a list of emails and domains that use link scanners.

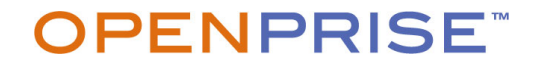

### Recipe Overview

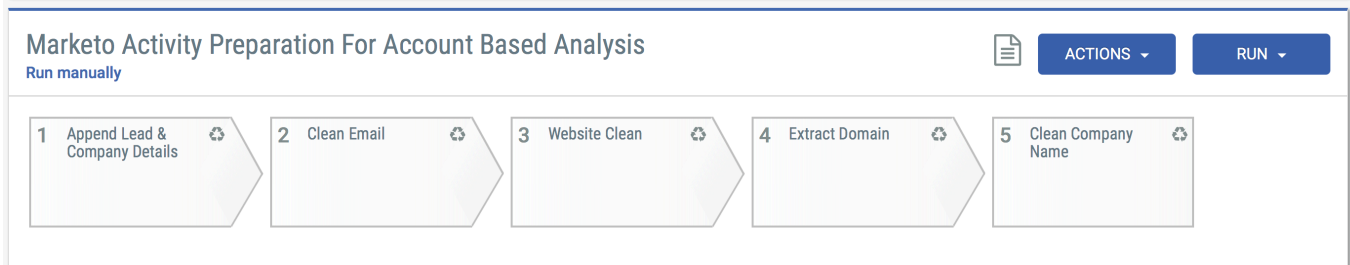

#### Activity Data Preparation Pipeline

- Append Lead ID, Lead Email, Lead Company, and Lead Website to Activity data
- Clean ID, Email, Company Name, and Website data
- Extract Domain from Email and Website

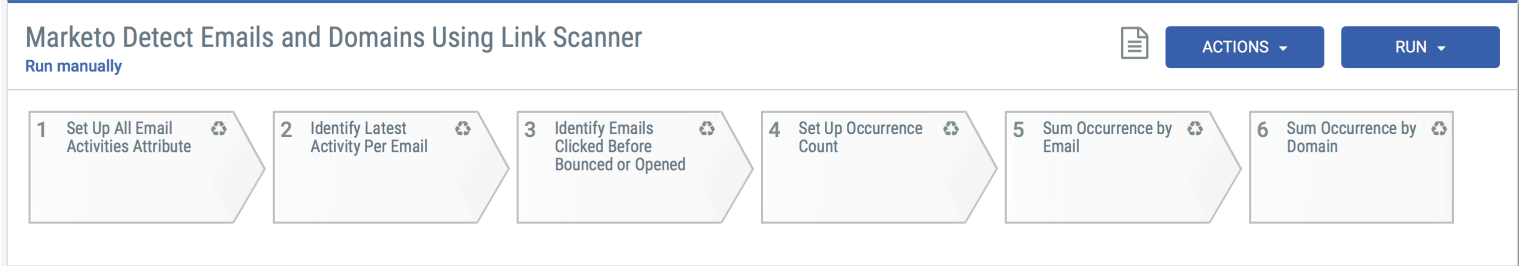

#### Detect Link Scanner Pattern Pipeline

- Identify link scanner activity patterns
- Count occurrences by email to help build a list based on minimum occurrence threshold
- Count occurrences by domain to help build a list based on minimum occurrence threshold

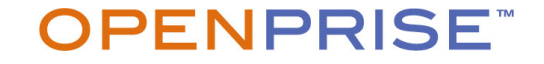

### Set Up Marketo Activity Data

#### **Prerequisites**

- A Data Source for your Marketo Lead data
- A Data Source to import your Marketo Activity data
- We recommend importing at least 6 months of data
- These activity types are required:
	- Click Email
	- Email Opened
	- Email Delivered
	- Email Bounce Soft

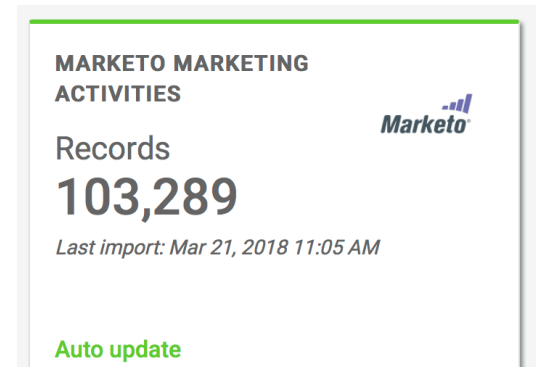

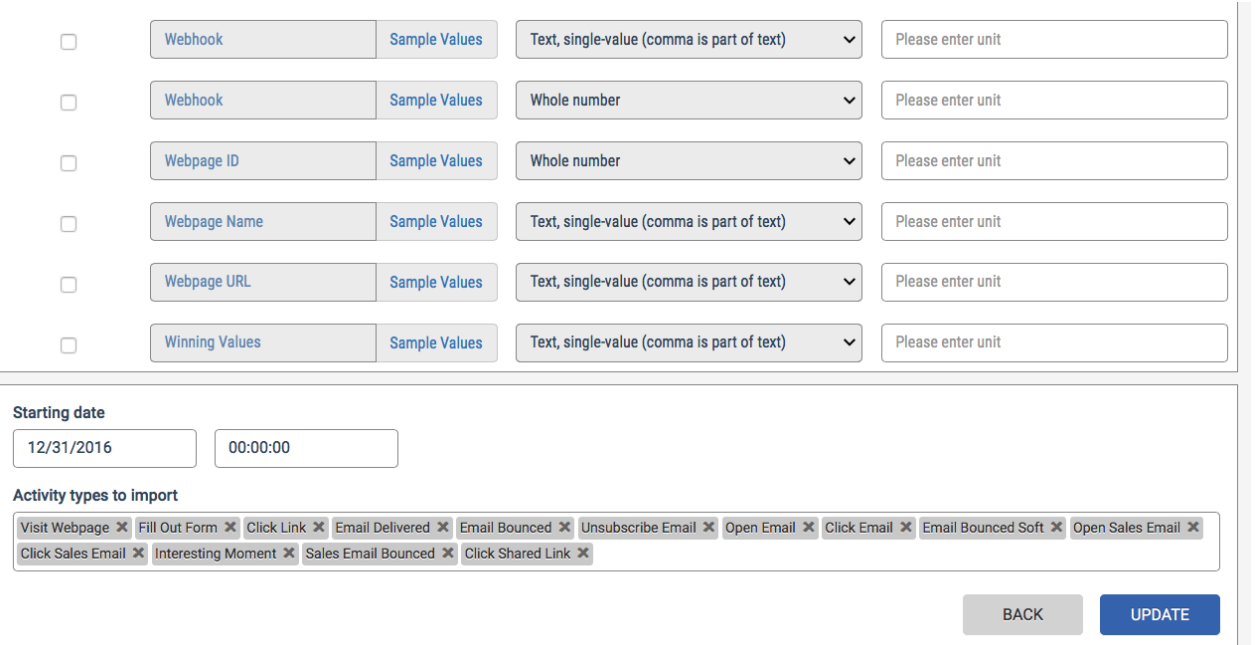

#### **OPENPRISE**

# Create Activity Preparation Pipeline from Recipe

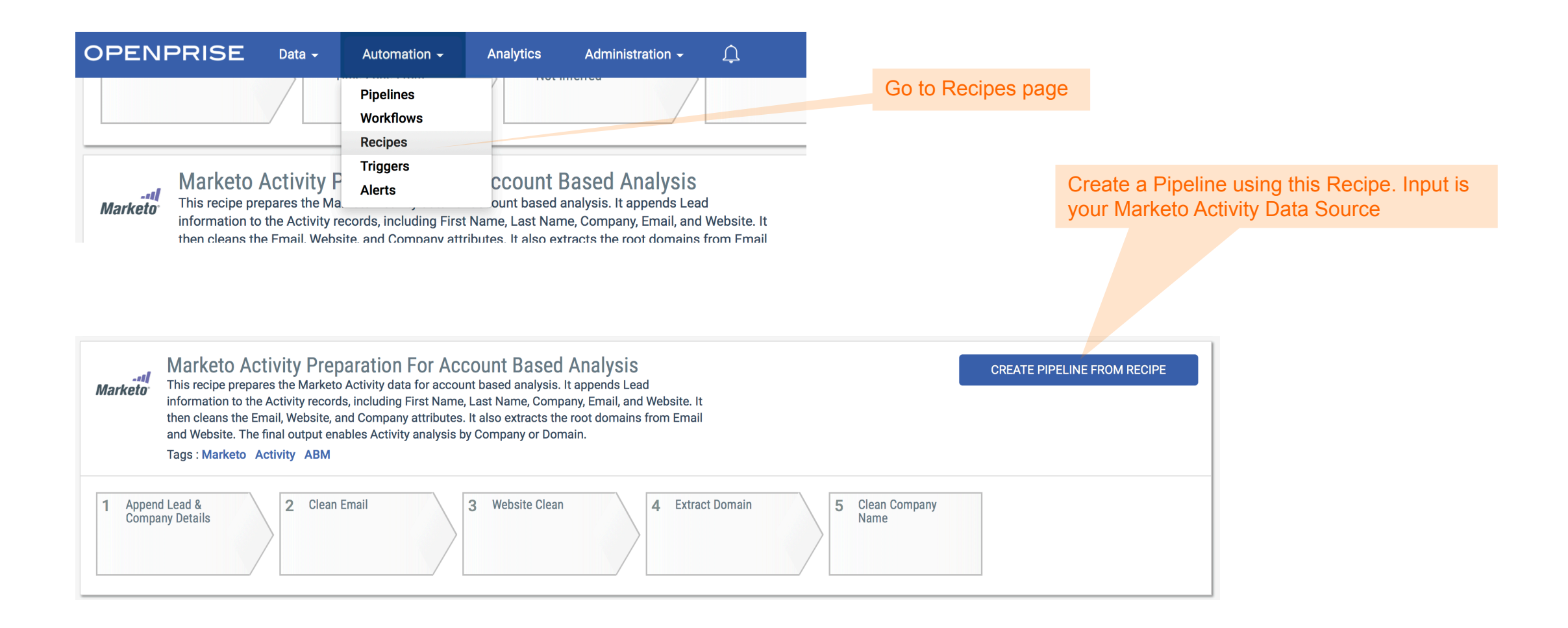

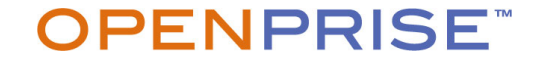

### Activity Preparation Pipeline Details

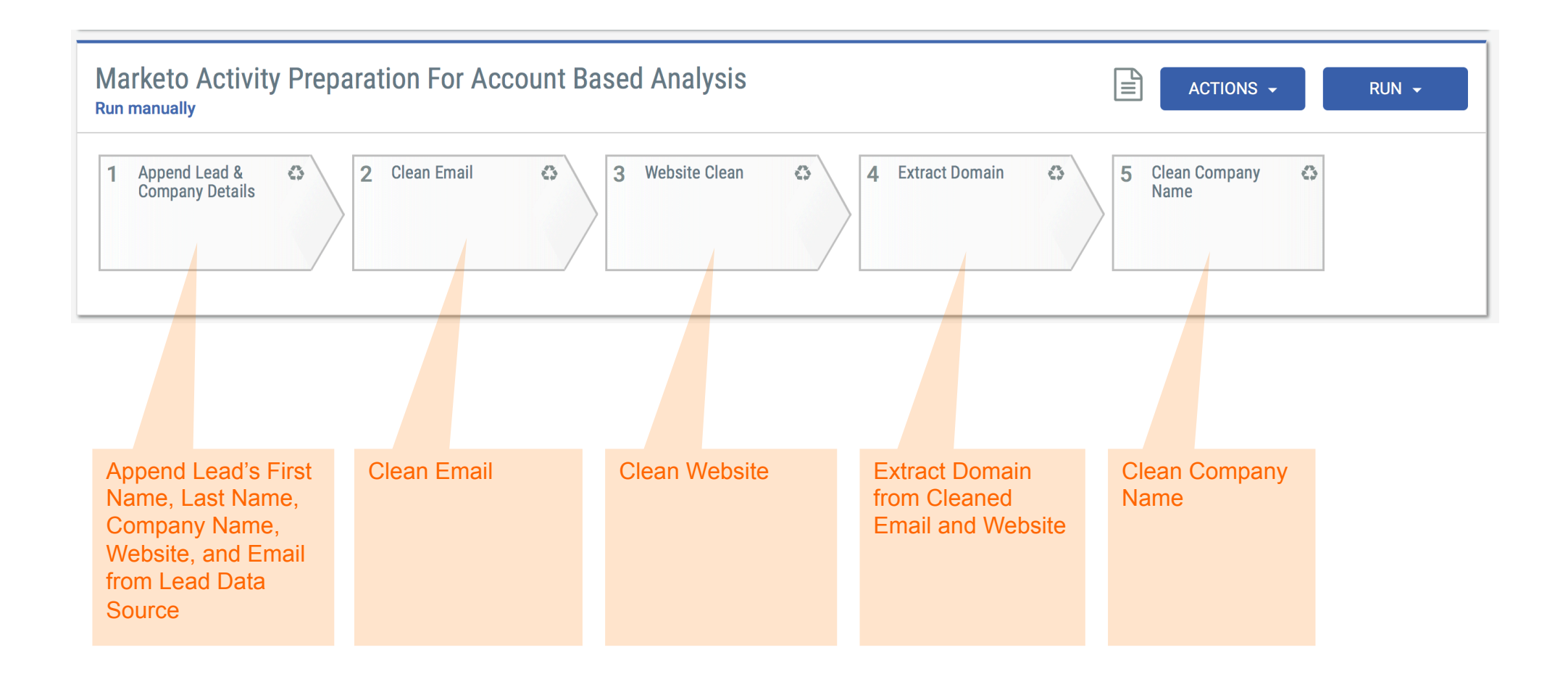

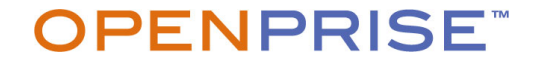

### Create Link Scanner Pipeline From Recipe

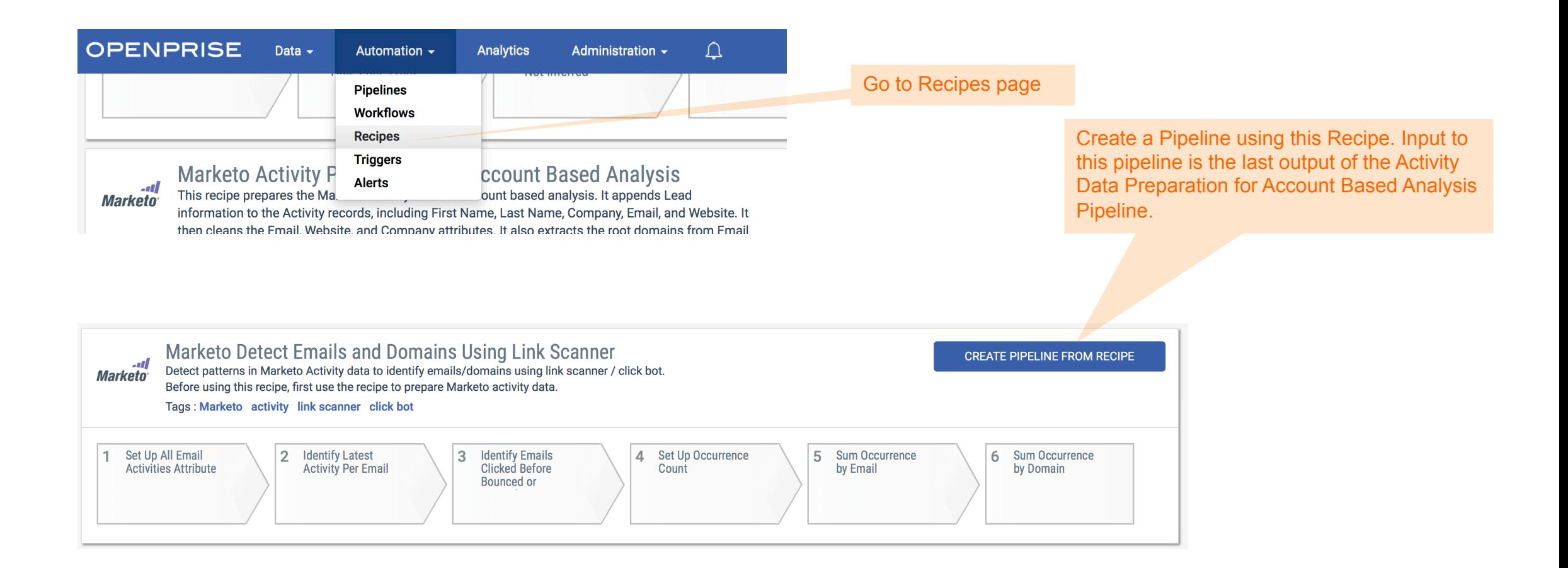

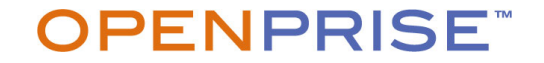

# Link Scanner Pipeline Details

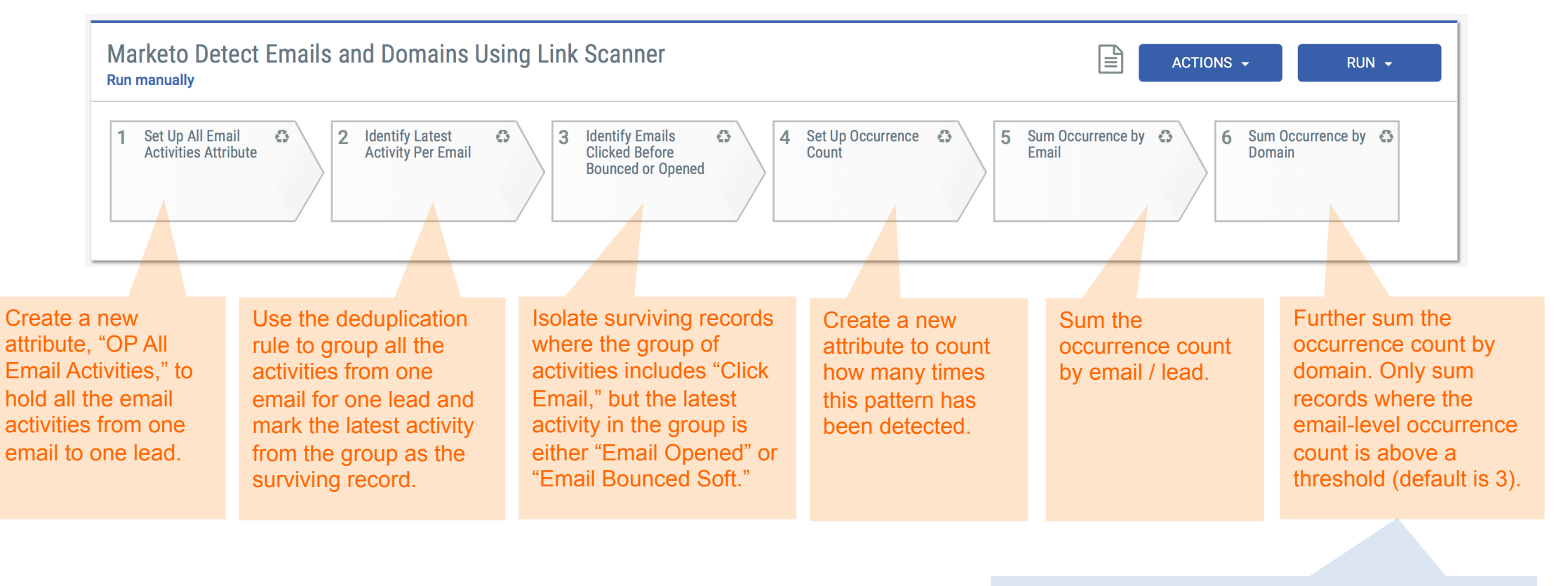

This threshold indicates how many occurrences are needed to consider this a repeatable pattern. This threshold is used to remove one-off glitches in the data.

#### **OPENPRISE**

# View List of Emails/Domains that Exhibit this Pattern

Rule 5 Output  $\rightarrow$  List of emails (set filter to Duplicate = Surviving Merged)

Rule 6 Output  $\rightarrow$  List of unique domains (set filter to Duplicate = Surviving Merged + OP Link Scanner Detection Count > Threshold)

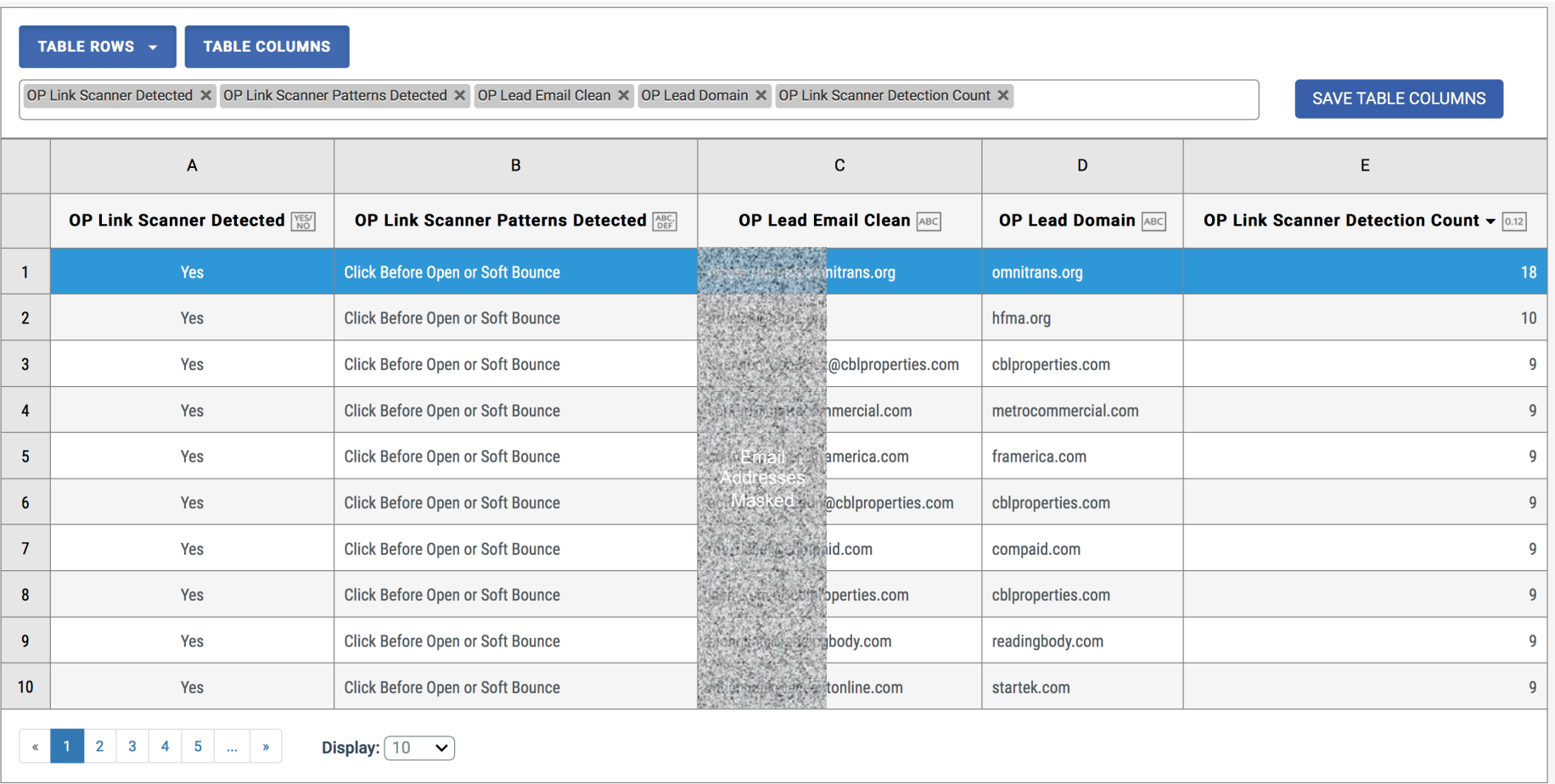

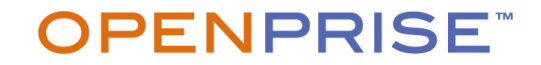

### Recipe Review

#### Activity Data Preparation Pipeline

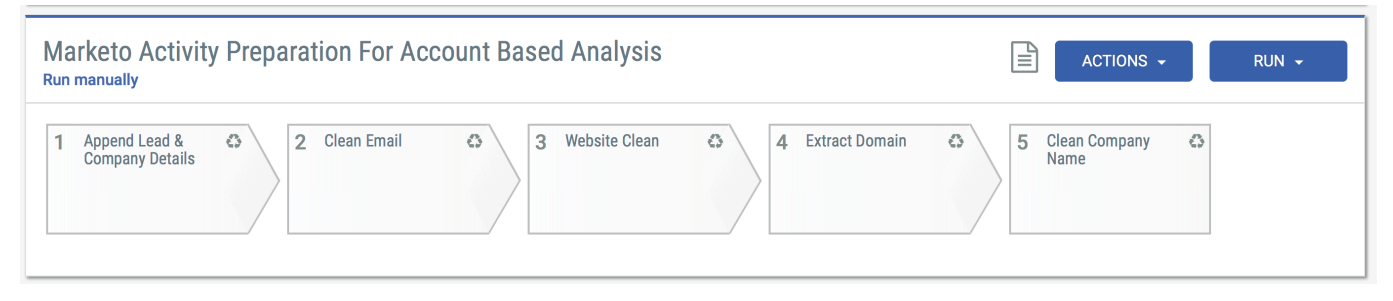

#### Detect Link Scanner Pattern Pipeline

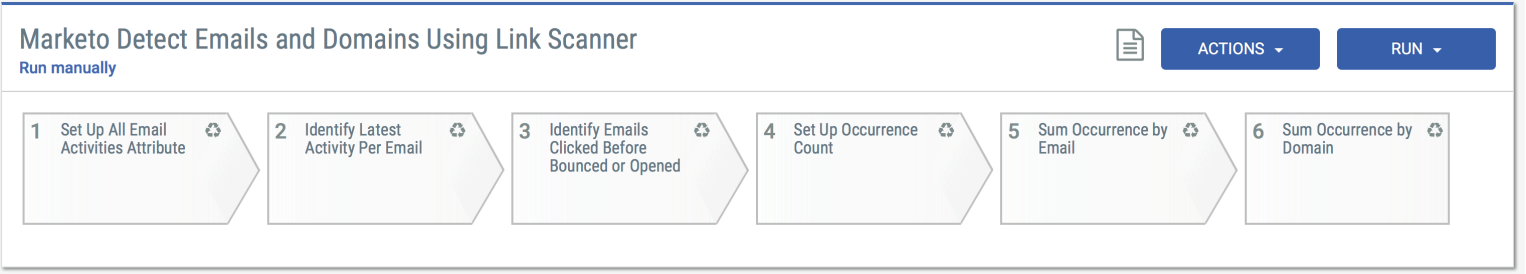

#### What to Try Next

- Automatically update Marketo lead records with a custom data field, "Link Scanner In Use"
- Automatically populate a static list in Marketo with the list of leads using link scanner
- Adjust scoring and MQL programs in Marketo to compensate for the link scanner

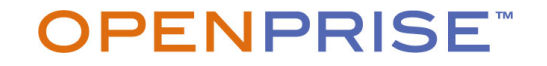

#### **OPENPRISE**

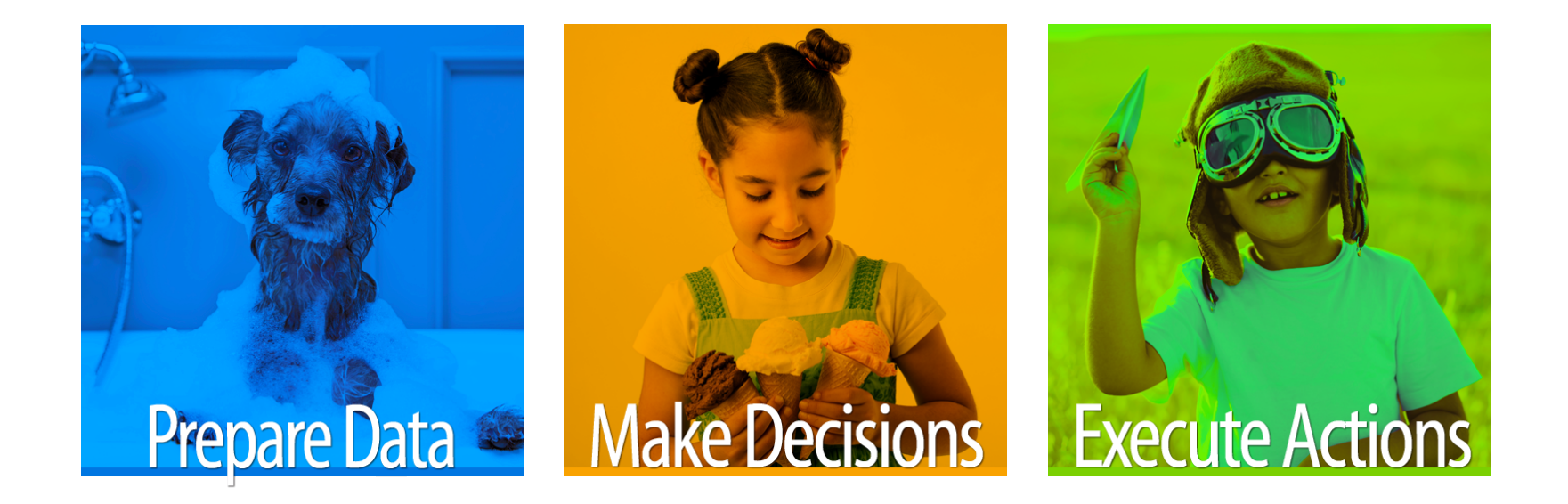

# Automate Everything Else

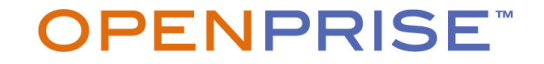